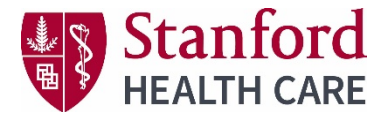

## **Cancellations & Refunds**

Please read and understand the cancellation policy before submitting your request.

[CEPD SHC Employee Cancellation Policy](https://stanfordhealthcare.cloud-cme.com/assets/stanfordhealthcare/PDF/CEPD%20SHC%20Employee%20%20Cancellation%20Policy.pdf) [CEPD Non-Employee Cancellation Policy](https://stanfordhealthcare.cloud-cme.com/assets/stanfordhealthcare/PDF/CEPD%20Non-Employee%20Cancellation%20Policy.pdf)

You can cancel your registration through the cancellation request form on the CEPD CloudCME home page anytime.

Instructions to cancel your registration. **Via computer**

Step 1: [https://stanfordhealthcare.cloud-cme.com](https://stanfordhealthcare.cloud-cme.com/)

Step 2: Click "Sign In" on the top left and sign into your account.

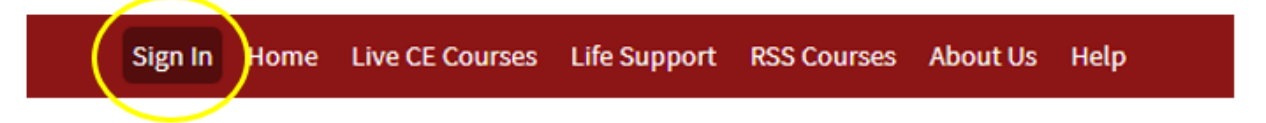

Step 3: Click the 'Cancel My Registration" link on the right side of the home page screen.

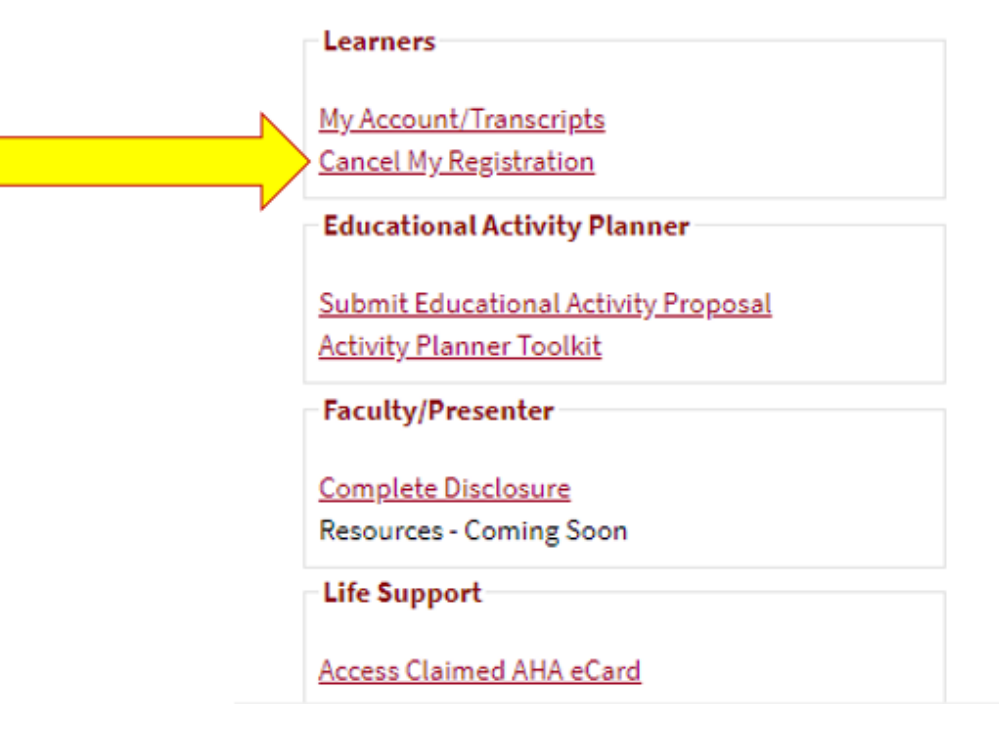

Step 4: The cancellation request form will open on your screen. Fill out the form then click the blue submit button at the bottom of the screen. When you click submit. You **will not** immediately receive an automated confirmation of your cancellation at this step.

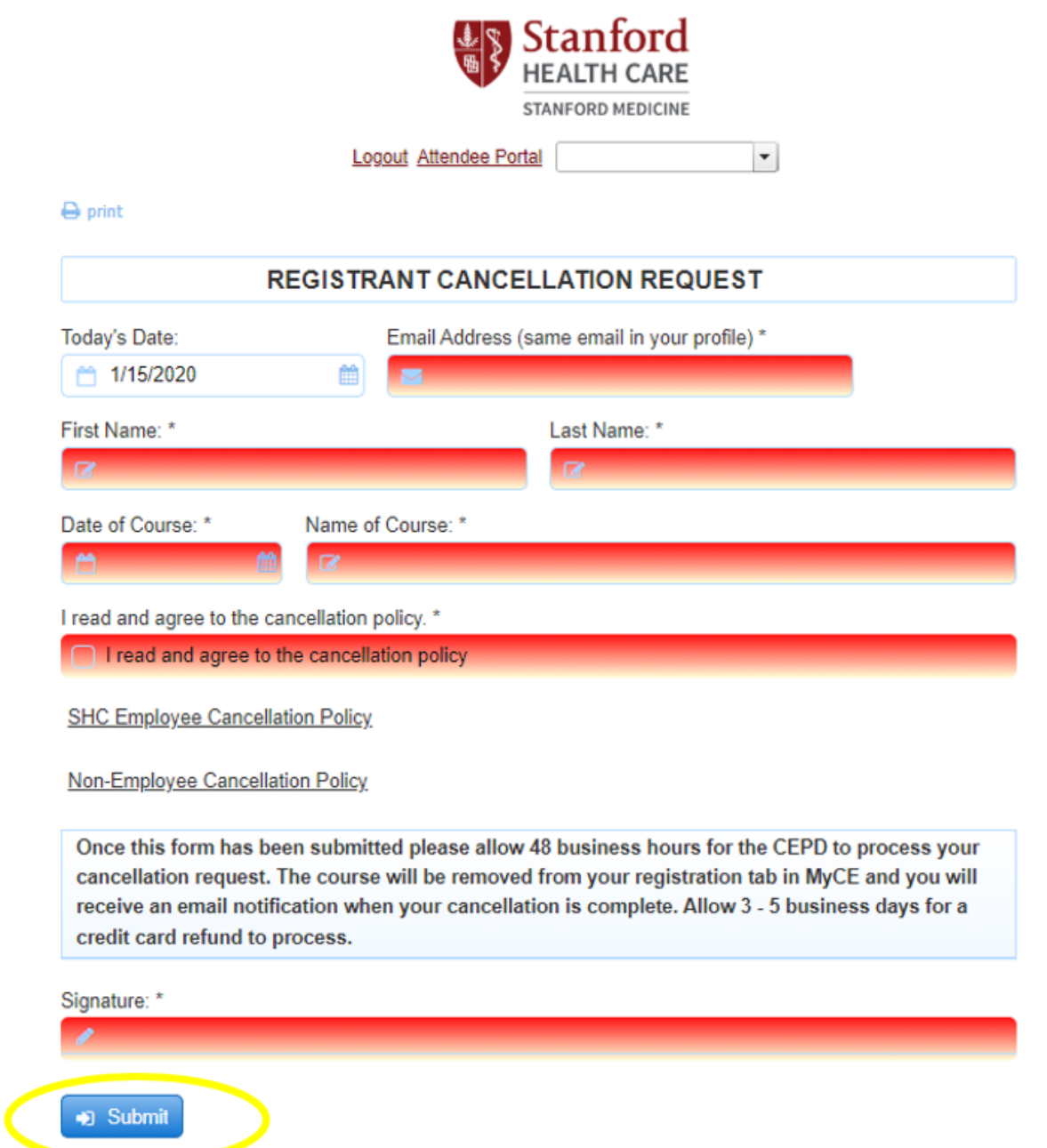

Once your cancellation request form has been submitted, please allow 48 business hours for the CEPD to process your request.

Step 5: You will be notified by email when the CEPD has completed your cancellation. The course will be **removed** from your registration tab in MyCE "Registrations & Receipts" and you will receive an email notification when your cancellation is complete.

## Sign Out Home Live CE Courses Life Support Conferences & Symposia About Us Help My CE

## **Registrations & Receipts**

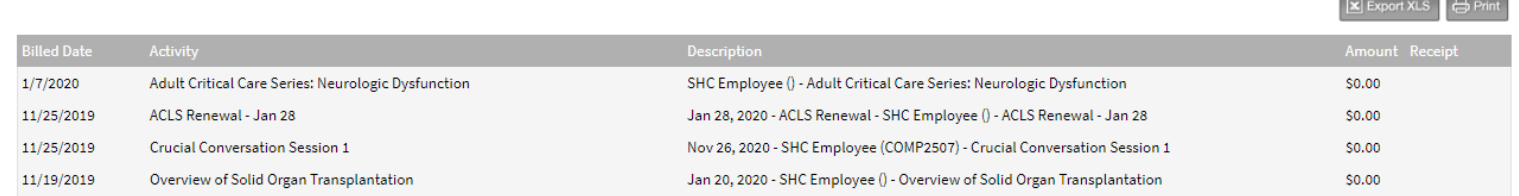

## **Credit Card/Debit Card Refunds**

Allow 3-5 business days for a credit card refund to process.

 $\alpha$ 

 $\overline{\phantom{a}}$